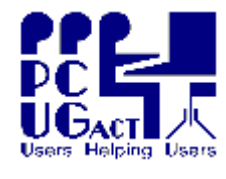

## **The PCUG is moving!!**

We are vacating the premises in Belconnen on the weekend 19/20 March and commence our lease at the Grant Cameron Community Centre, 27 Mulley Street, Holder, on 01 April. We expect that phone lines will be out for at least that time, but are investigating all measures to overcome that problem.

However, there will obviously be major interruption of services such as membership renewals. And Centre services that have been provided by volunteers will not be available

till mid-April. Please be tolerant and, **if** 

**possible, volunteer your services** to help with the move on 19/20 March. Able bodies will be appreciated at both sites, Belconnen and Holder.

**Phone 0412 992 658**

## **Sixteen Bits March 2005**

**Welcome to Sixteen Bits online**

**If you would like to read off-line, Click HERE to download, unzip to a folder you choose, then double click the index.htm file. If you prefer - you can read as a PDF file. The internal links will not work in this file which you can download HERE**

### **Table of Contents (Click the link on the left)**

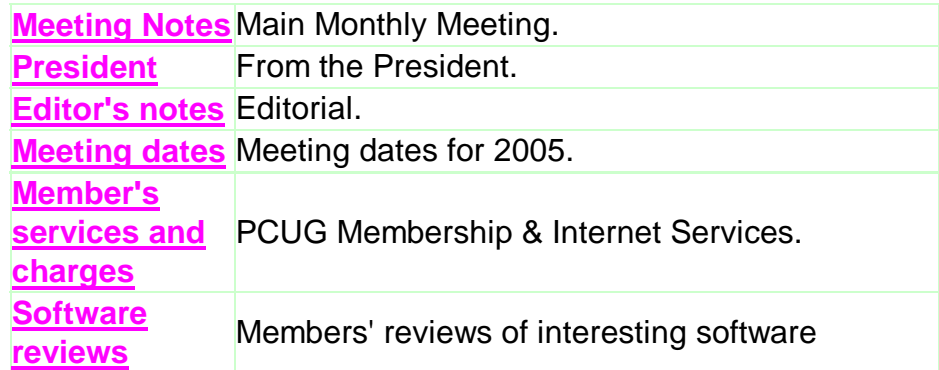

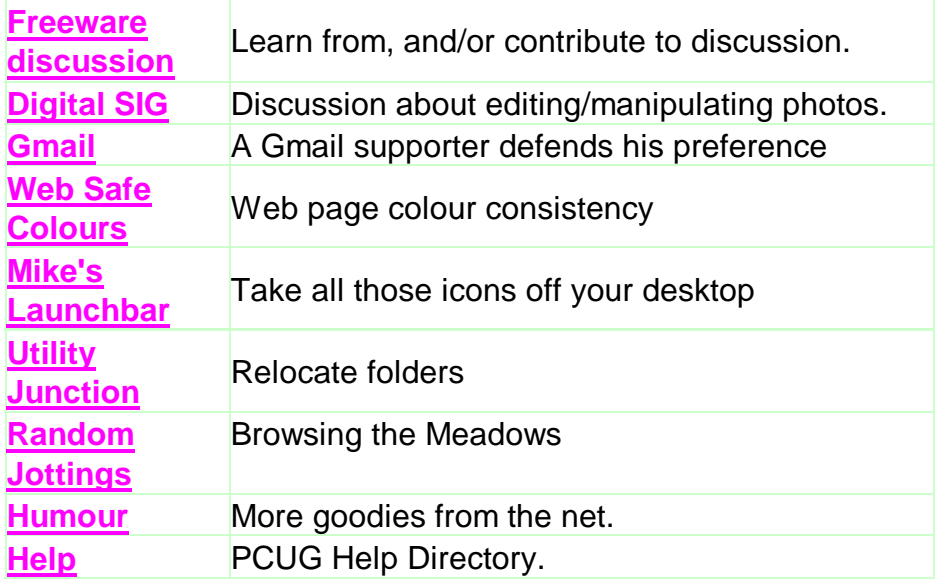

We hope you enjoy this edition of *Sixteen Bits*. We are always on the lookout for items for the next edition. If you have anything to contribute - please send it to **[pcug.editor@pcug.org.au](mailto:pcug.editor@pcug.org.au).** The nominal cut-off date for submissions is the 15th of each month. All submissions gratefully received. Please send us feedback as to what you might like to see published in your magazine.

*For more* news of *events to come* - don't forget to check the **PCUG** *Calendar* at: **<http://www.pcug.org.au/members/calendar/>**

**CTL-A to Select All in current window.**

**NEXT**

### **Main Meeting: Tuesday 5th April 2005, 7.30pm**

The next Main Monthly Meeting will be held on Tuesday 5<sup>th</sup> April 2005 commencing at 7:30 pm in the **Manning Clark Centre, (facility 26A), Lecture Theatre 3, Australian National University, Acton.** Visit the PCUG website<http://www.pcug.org.au/activities/mmm.htm> for a map of the Manning Clark Centre. The monthly meetings are free. Members, friends and the public are invited to attend. Don't rush home after the meeting! Stay for coffee, tea, biscuits and good company. It's all free! Renew acquaintances, meet new people and ask those questions you didn't get a chance to ask at the meeting! Membership inquiries and renewals are welcomed too! Email inquiries to [pcug.mmm@pcug.org.au](mailto:pcug.mmm@pcug.org.au) or phone 02-6253-4911.

### **PC USERS GROUP (ACT)**

### **APRIL 2005 MONTHLY MEETING**

### "BACKUPS and SPYWARE DESTROYERS"

Well known PCUG member, Mr Terry Bibo, will present an informative discussion and demonstration of the hard drive backup program, "Backup4all." The demonstration will be in HTML format with screen dumps of all the basic stages of setting up a hard disk/folder backup along with explanatory text, and then a realtime backup. Terry will also discuss some of the other options available. In the second part of his presentation, Terry will discuss and demonstrate Spybot Search & Destroy and Spyware Blaster, two very important tools to

include in your personal computer arsenal. So if you have been having problems with Spyware and the like, come along to this meeting and tell us your problems!

Terry Bibo has given great assistance to PCUG members over the years through his informative website

<http://users.cyberone.com.au/tbibo/articles/>. If you are a new PCUG member or if you have not seen Terry's web pages before, take the tour of this site for other very useful information. More importantly come and hear Terry on Tuesday 5<sup>th</sup> April 2005!

**Index Next**

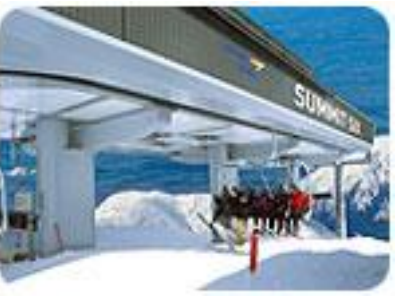

Our president, John Saxon, is away in New Zealand enjoying a well earned break. So I will not presume even to usurp his private space in the top left corner. As acting president for three weeks I can really only comment on events with which I am familiar, not the deeply involved negotiations, consultations and agreements that are John's burden. So, we had a visit to Coffee and Chat on 1st March by representatives from the the Microsoft Unlimited Potential programme and the Smith Family, who are foundation partners and are actually managing the programme. We saw some of the training material they have already provided us. It is very good quality and will be invaluable to our getting training courses under way in the new premises in Holder. I can see a very productive partnership developing out of our relationship with this group. We are officially vacating the PCUG premises in Belconnen on 31st March, and will sign a lease for the Holder premises from 1st April. That means we have a busy schedule of moving equipment and restoring the premises by this date. I expect that we will be calling for volunteers to help, so please try to assist if you are called on. A bigger consideration will be staffing the Holder premises. Obviously it will not be convenient for those staffers who live locally and looked after the Belconnen office to transit southside. This will be an opportunity for southsiders to participate, and I am sure the response will be favourable when the call goes out. To those volunteers who have held the fort at Belconnen - Anton, Graeme, Peter, Ross, Bryant and Diana – we say thank you all very much for your support for the group. It has been very much appreciated.

Have a good month - *Terry Bibo*

**Index Next**

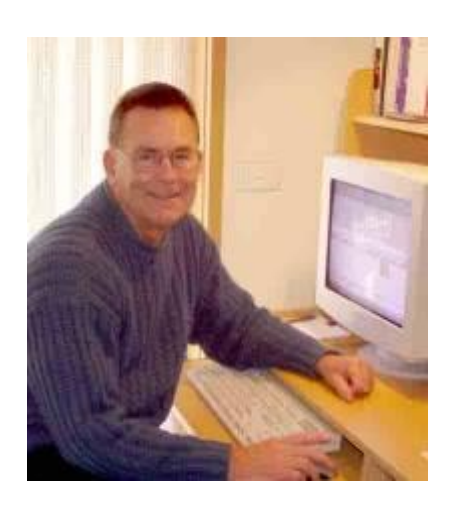

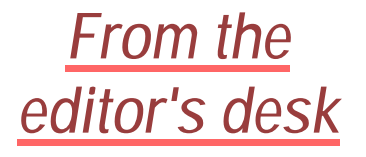

This month we mount a major attack on cluttered desktops, where the entire desktop is wallpapered with icons and finding any sense in their arrangement

is sometimes beyond even the owner's ability. It happened coincidentally. We have a review of a utility that caught a couple of us after we had overcome an initial clumsiness in its presentation. That gave rise to a discussion at a C&C meeting that resulted in a major article on how to achieve the same result using Windows' own features. The battle was joined when another reader raised the issue of clean desktops in his article published here.

Which brings me to the point of this editorial.

Obviously there is a fair amount of work involved in producing this magazine, still with a lot of help from Trevor, and we are dependant on contributors to provide interesting and stimulating material. Ken Meadows noticed this and makes the comment in the opening section of his article. Along with others of us, Ken belongs to the Micro-80 Users' Group that is older even than the PCUG. Over the years he has contributed significantly to both groups, and addresses his article to the Micro-80 Users' Group. But we include it here because it was his concern over that group's difficulty in getting material measured against the quality of our magazine that prompted him to write it. We are a bigger and more vibrant organisation, and have more resources to call on. But let us not become complacent because of that. I am grateful to our contributors for the quality of their material, and hope that they got as much enjoyment out of producing it as you readers must get out of reading it.

Keep up the good work. All contributions welcome.

*Enjoy your computing. Terry Bibo*

## **PCUG Meetings 2005**

As the President has announced, the Main Monthly Meeting will be held on the first Tuesday night each month during 2005. The planned dates are:

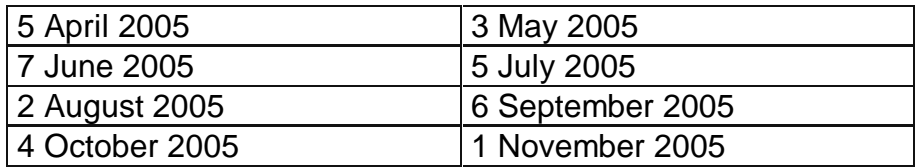

The meetings will commence at 7:30 pm, and are normally held in Lecture Theatre 3, Manning Clark Centre, Australian National University, Acton.

The monthly meetings are free. Members, friends, and the public are welcome to attend. Stay for coffee, tea, biscuits and good company after the meeting!

E-mail inquiries to<mailto:pcug.mmm@pcug.org.au> or phone 02-6253-4911.

Terry Yan

**INDEX NEXT**

```
This page is 
reproduced from the 
PCUG site as a
temporary measure 
and is currently 
under review. 
Internet services are
certainly changing, 
and are currently 
more generous that 
tabled here.
```
## **PCUG Membership**

Includes all the benefits noted (except Internet services and Training):-

General Membership = \$65 per year (Note 1) Pensioner/Full time student concession member = \$50 per year (Note 2) Corporate membership = \$170 per year (Note 3)

#### Notes:

- 1. General Membership covers all members of a household.
- 2. Concessional membership requires proof of entitlement.
- 3. Corporate membership covers 3 nominees. Additional nominees for \$65 per year.

## **Internet Services**

Our experienced volunteers run a full Internet service. Our Internet servers and other equipment are co-located with equipment belonging to other ISPs in TransACT house. We provide full dialup and broadband services via TransACT cable, and ADSL and dialup services via Telstra or TransACT phone systems. We also provide a DSL service for areas of Canberra and NSW which do not have TransACT equipment installed in your nearest Telstra exchange - see current list of suburbs at [http://www.transact.com.au/promo/.](http://www.transact.com.au/promo/)

*If you wish to print the following table and notes so that they appear on seperate printed pages please set your page orientation to Landscape then print this page.*

Our Internet services pricing from 1st January 2005 is as follows:

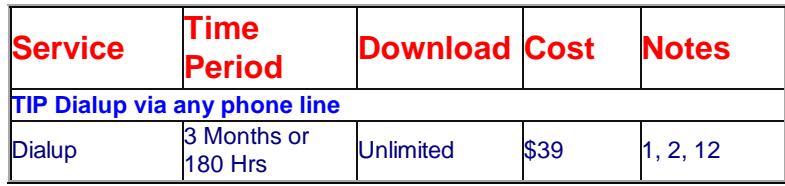

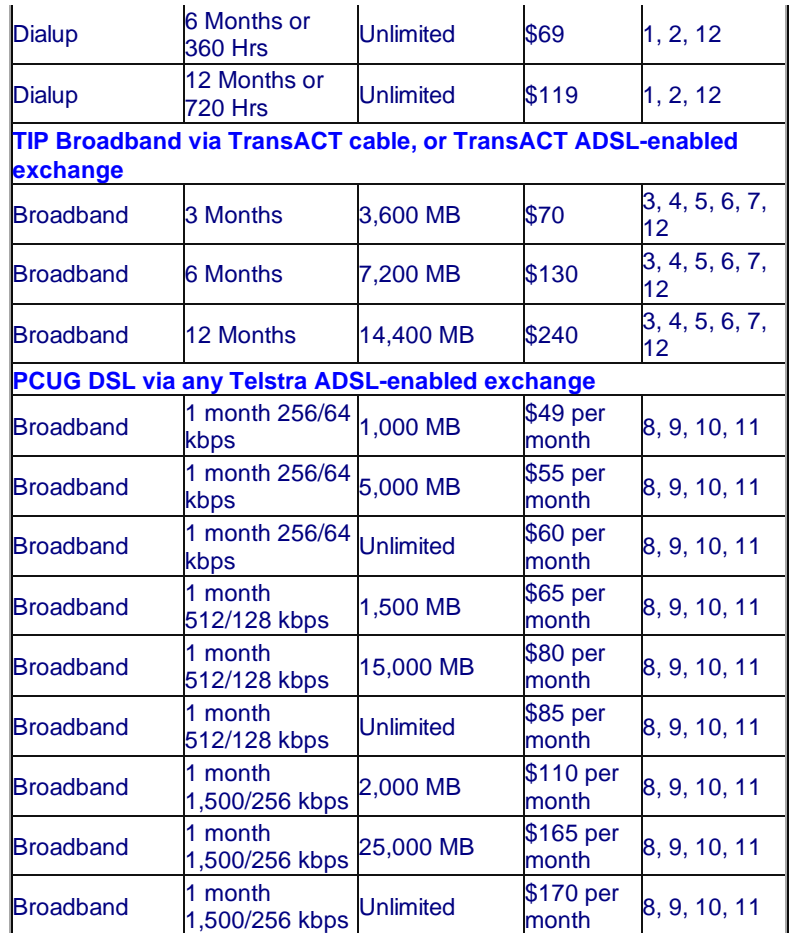

#### **Notes.**

1. Whichever comes first - months or hours. Unused allowance carries over to the next month for period purchased. No excess charges - just buy more time.

2. No Installation fees. Modem cost extra. Connection procedures at:

<http://www.tip.net.au/connect>*.*

3. Only available via TransACT cable equipped suburbs or via TransACT

ADSL-enabled phone exchanges - phone TransACT Customer Service on 13 30 61 to find out the situation in your suburb.

4. No excess download fees. Unused allowance carries over to the next month for the period purchased. Just buy more time or download.

5. TransACT fees are extra, but include a \$22 per month phone service with free local phone calls to other TransACT subscribers. Full details at: <http://www.transact.com.au> 6. TransACT installation fee normally \$200 (ADSL) or \$249 (cable), but TransACT are offering free installation for their TalkWeb (ADSL) service until 31 January 2005, and free installation for their HomePack (cable) service until 28 February 2005.

7. Connections via TransACT ADSL require an ADSL modem and/or router - costs not included. Connection procedures at:<http://www.tip.net.au/connect>*.*

8. Installation fee \$125. Does not include cost of ADSL modem/router.

9. Excess download 0.6c per MB.

10. For more information and connection procedures - See

[http://www.pcug.org.au/res-dsl/adsl\\_info.html](http://www.pcug.org.au/res-dsl/adsl_info.html).

11. Minimum sign up period is 6 months.

12. We will be trialling for 3 months (January-March 2005) a further doubling of dial up hours per 3, 6 or 12 month period, and doubling of Broadband download amounts.

#### **Training**

We occasionally run training courses at \$44 (Inc GST) for weekend days 9 AM to 3:30 PM - courses include subjects such as 'Internet for Beginners', 'Getting to know Linux', 'Making your own web pages', MS Word, MS Excel etc.

Copyright & Disclaimer

Last Updated on 24/01/2005

**PC Users Group (ACT) Inc Northpoint Plaza Chandler Street Belconnen ACT 2617 (02) 6253 4911**

Comments regarding this web site to:

**[serfweb@pcug.org.au](mailto:serfweb@pcug.org.au)**

**Index Next**

# *Software Reviews*

## *Free Launch Bar*

**Clear your desktop of all icons, and access their programs in relevant groups through menus in your quick launch bar**

## *JoyceCD*

**A small, efficient, powerful alternative to Nero Burning Rom**

A full listing of software available for review is held at <http://www.pcug.org.au/members/swreview/>

All members are invited to take the challenge and review something in their field of interest or expertise.

**Index Next**

## **Product Review - Free Launch Bar**

#### ([http://www.freelaunchbar.com/\)](http://www.freelaunchbar.com/)

**Free Launch Bar** is a program that will not suit or please everybody, but some users who persevere with the non-too-intuitive set up process will wonder how they coped without it.

Free Launch Bar is a Free replacement for the standard Quick Launch bar. Why change?

When I started to use it for review purposes I asked myself that question. The help facility is not for the faint hearted and some of the early attempts to customise it to suit my intentions were not entirely successful. Eventually, after a couple of hours, I had it working well. So well that, after using it for the rest of the day I ditched the Windows Quick Launch Bar (right click on the Task Bar, click Properties and uncheck the "Show Quick Launch Bar") and have not reverted to it since installing FLB some six weeks ago. Free Launch Bar is fully compatible with Quick Launch because it uses the same folder for shortcuts. But there is one huge difference. Free Launch Bar allows you to combine your shortcuts into groups. This feature looks like popup menus. It vastly improves the management of shortcuts and saves working space on the desktop. My desktop is now entirely free of shortcuts and folders. As the Task Bar is available regardless of which or how many programs are running, launching a new program is a one-click action. Using FLB, launching any of a large number of applications is simpler than ever before.

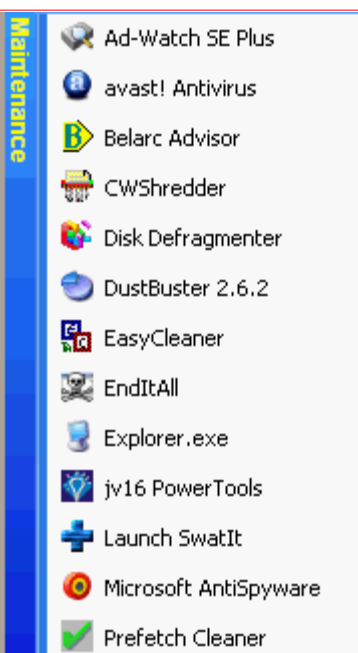

The key to the improvement over the Windows Quick Launch is the ability to create and organise menus. Right clicking on the Free Launch Bar opens the context menu, which includes a "New" option where "Menu" or "Shortcut" can be selected. Selecting "Menu" opens a dialogue box for entering the name of the menu. When this has been created a folder icon will appear on the FLB. Selecting another icon of your choice can change this icon After menus have been created, any shortcut on the desktop can be dragged onto an appropriate menu icon. When the mouse pointer is on

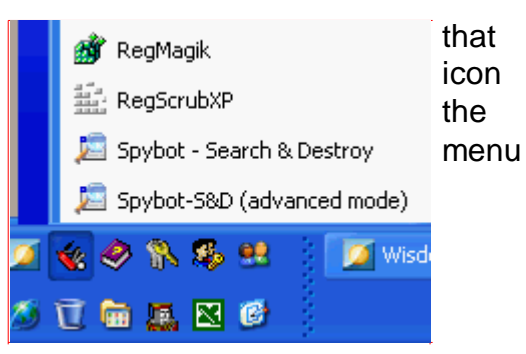

opens showing all the programs attached to it.

An example: I have a "Swiss army knife" icon for the menu that has all the shortcuts I use for programs that have a maintenance function - 16 in all. Pass the mouse pointer over that icon, the menu appears, move the pointer to, say, Disk Defragmenter, left click and the program is running.

I use nine menu icons, the other themes are: games, finance, .pdf manuals, office programs, Internet programs, regularly used Excel files, "Odds 'n ends" and Open Office programs.

The ability to customise the appearance and functions of FLB is one of the big attractions. For example, the size of the icons can be changed to one's own preferences, or the icon can be replaced with a text label, or both an icon and label can be shown Why you need Free Launch Bar? Well, you don't need it. You already have almost all features of Free Launch Bar on Quick Launch. You can create menus with Quick Launch, but you must hold down CTRL key to open menu and you cannot rearrange items inside menu. Free Launch Bar is an excellent replacement for Quick Launch. It uses the same technology. Free Launch Bar claims to be the only FREE software that can be integrated into taskbar. If your Quick Launch has a lot of shortcuts, Free Launch Bar lets you organize them into nice menus arranged the way you want them. Paraphrasing the lady chiropractor in the oft repeated TV ad "I've tried other launch bars but I want my FLB!"

The main features of Free Launch Bar:

- Creating menu on taskbar with unlimited levels
- Compatibility with Windows XP
- Integration into Windows Shell
- Low resources
- Compatibility with Quick Launch
- Creating separators to group shortcuts inside menus
- Different view modes
- Hotkeys
- Using PNG pictures as icons
- Support of Windows Drag & Drop technology. To add shortcuts you can simply drag them into menus
- Improved tips. You can include some of HTML tags into button description.
- Fast toolbar switching
- Absolutely FREE  $\bullet$

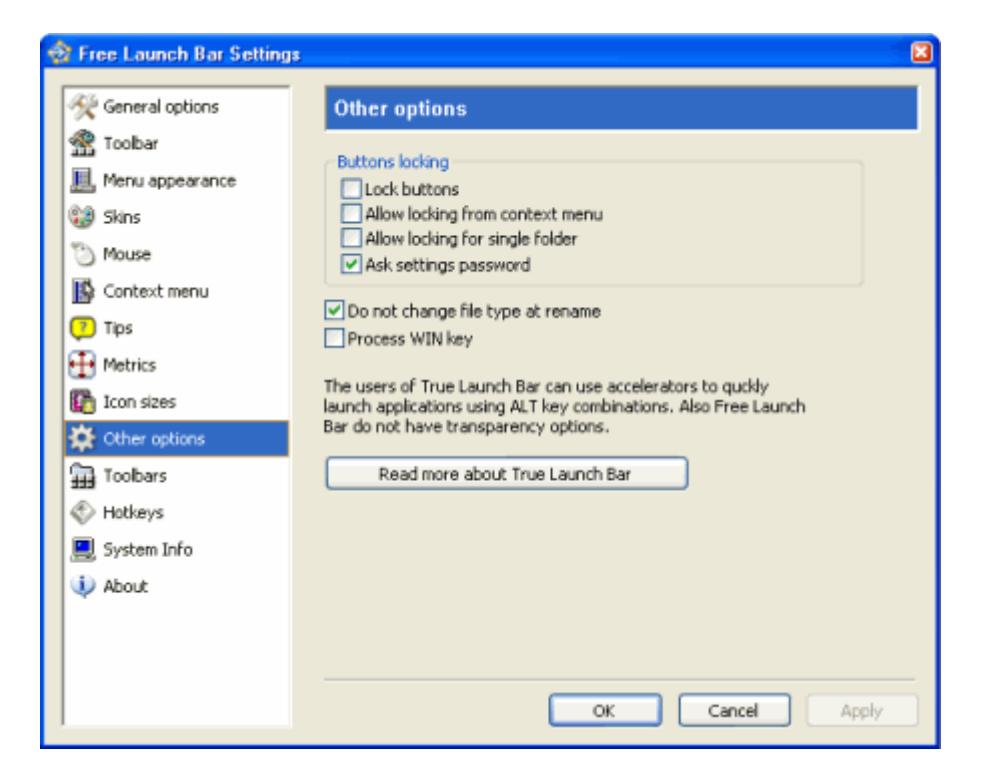

In summary, for me it was worth the initial hassle of the setting-up process.

### *Derek Jordan*

March 2005

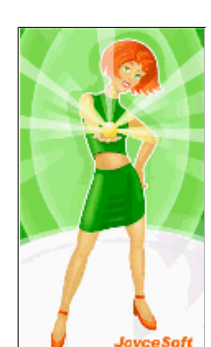

## **JoyceCD**

#### *reviewed by Terry Bibo*

I have been using versions of Nero Burning Rom for years, and appreciated its functionality. But there are alternatives to Nero that are not as cumbersome or comprehensive that might appeal to users wanting basic functionality without the massive overhead of Nero - like 51MBytes of disk space and ancillaries that many owners will never use. In fact, I frequently use a tiny commercial alternative

of under 3MB in preference to Nero for creating data, audio, and image files. And I have tried, tested and discarded a free CD burner that currently seems to be offered on every magazine disc in the newsagents.

I am a bit sceptical of some of the claims made about this type of software and was prepared for the worst when I read that **JoyceCD** was so simple that "even a child can use it". I now have to admit that this may be an understatement. After installing the trial version I was presented with a familiar two pane window.The top pane was a standard Windows Explorer panel with the folders on the left and their contents on the right. The bottom pane is the CD window, again just like Windows Explorer. Here you add files/folders you want to write, either with the help of "Drag and Drop" or with the button from the Add Panel. A large message in the bottom right panel urged me to "Use Drag and Drop to add files to your CD". So, without further ado, and without reading any help file - contrary to my normal practice - I proceeded to do just that. The toolbar at the top of the screen offered Data CD, DVD Video, Photo CD, Audio CD, MP3 CD, Rip Audio CD, and Write CD.

In a continuous session I then worked my way through all of these options except DVD Video that I do not have. I wrote a large number of data files to a CD and tested their integrity. For convenience I used a CD-RW that I erased between tests rather than waste a number of CD-Rs, and **JoyceCD** performed faultlessly on every occasion. I next copied an album of photographs from My Pictures to the CD, and was pleasantly surprised to find that the compilation included a Photo Viewer that made the CD self-contained. It played back on both my PC and on my TV through my DVD player.

Flushed with success I proceeded to write a 356MB wave file (Peer Gynt) to an audio CD where, predictably, it produced a CDA file that plays through the PC, DVD, and common CD players.

Foolishly I next tried to write this WAV file to the MP3 CD. But it doesn't work that way. This is not a WAV to MP3 converter and doesn't pretend to be. So I did the obvious thing and used a converter to change the WAV to MP3 on the PC, and then wrote it and others to the MP3 CD. Success of course, and the way to go for the ultimate in audio storage. MP3 players abound in the community nowadays; DVD players of any recent vintage play MP3s; and car CD players are now equipped for MP3. The next action was to rip an audio CD. I took an audio CD I had burned from LP some time ago. It was 503MB on the CD and compressed to 79MB on the PC. For each of these tests I obviously had to use the Write CD button on the toolbar, and with that I had worked my through the entire program without asking for or needing help. It is truly that intuitive and foolproof.

Only when I had completed these tests did I contact the author to get an unlock key for the full version. And my education began anew.

I found refinements like adding or deleting selected photos, and even viewing the current photo through the built-in viewer; and listening to audio files, both WAV and MP3, with the built-in player.

For data CDs there is the option to format the disk before writing; add the current session to the written ones or write the last session only; and finalize the disk after writing - you will not be able to write anything on the disk any more.

The photo viewer offers full screen mode; fit image into the window even if it's bigger; zoom and rotate; and a slide show. As a stand-alone viewer it is more than adequate for the task.

Information on the CD can be called up at any time and shows the Medium - type of the disk; Disc Size - size of the disk; Used space - the size of the used space and the number of sessions; and Free space - the size of the free space of the disk.

**JoyceCD** also burns an ISO image and will write a bootable disc from an image (IMA) file.

For ease of use, abundance of features, and clarity of presentation this program has few peers.

At the time of writing it was available for AUS\$32.50 from <http://www.JoyceSoft.com/JoyceCD>

**PS. Having read the review, the author is offering 20%discount to readers at this site**:

<http://secure.emetrix.com/order/product.asp?PID=53587557&DC=CDPR>

### **Freeware discussion**

For Linux devotees, and as an incentive to adopt open source software, I will include Linux material in this section. TerryB.

#### **What is GRAMPS?**

GRAMPS is a genealogical application, the name being an acronym for Genealogical Research and Analysis Management Programming System. It allows you to store, edit, and research genealogical data, with similar functionality to other genealogical programs. However, GRAMPS offers some additional unique features. GRAMPS attempts to provide all of the common capabilities of other genealogical programs, but, more importantly, to provide an additional capability of integration not common to these programs. This is the ability to input any bits and pieces of information directly into GRAMPS and rearrange/manipulate any/all data events in the entire data base (in any order or sequence) to assist the user in doing research, analysis and correlation with the potential of filling relationship gaps. GRAMPS currently runs on Linux, BSD, and Solaris. For more information about getting GRAMPS, see the download page.

#### **JYBE Plug-In**

Advanced Reality Allows Multiple People to Browse the Web Together using Internet Explorer and Firefox. JYBE Plug-In Transforms Standard Web Browser into a Collaboration Tool for Businesses and Consumers. HOUSTON, Jan. 24, 2005

Advanced RealityTM, the company that makes applications collaborative, today announced JYBE, a free browser plug-in for both Microsoft Internet Explorer (IE) and Mozilla Firefox that allows two or more people to surf the web together regardless of their geographic location. JYBE, which also adds instant messaging to IE and Firefox, has a limitless range of business and consumer applications. For example, JYBE can be used to conduct free online presentations, browse web real estate listings with a broker, and provide Internet call centers with new service and support capabilities. Meanwhile, consumers can link-up with friends and family to go shopping online and visit their favorite news, entertainment, or research sites. JYBE installs in less than 1 minute and is available at: <http://www.jybe.com/download/index.aspx> or at [http://www.jybe.com/.](http://www.jybe.com/) JYBE transforms the ubiquitous web browser into a collaboration tool. It is easy- to-use and requires no training. Upon installation JYBE adds a simple three-button toolbar to the familiar IE and Firefox user interface. These buttons allow the user to create a collaboration session, join a collaboration session, and end a collaboration session. When the "create a collaboration session" button is clicked the user is prompted to enter their name and a session name. Multiple users can join the same session, which allows all participants to navigate the web in lockstep. Unlike screen sharing products JYBE does not slow down web page response times.

The web browser is a universal window for accessing information, but the full promise of the Internet is to eliminate distance so that groups can navigate the web together and share a common view of content. That wasn't possible until now," said Brian Hoogendam, president of Advanced Reality.

"JYBE has the potential to transform the web by making the browser a collaboration tool that enables companies to improve business processes and consumers to experience the Internet in ingenious ways with friends and family."

#### Free Web Conferencing for Business or Pleasure.

JYBE provides a free, fast, and easy way to conduct web conferences with a multiple number of users. Any form of content available in HTML format can be viewed in a JYBE collaboration session. Advanced Reality will soon incorporate a special utility within JYBE that automatically converts Microsoft PowerPoint documents into HTML so users can create ad-hoc web conferences for business presentations, training sessions, customer support, or sharing personal photos. To ensure the confidentially of presentation materials, users will be required to create a session name and password.

#### Support for Enterprise Requirements.

To meet corporate requirements, JYBE can be centrally installed by IT staff without any end-user intervention. It can also be configured to encrypt data as it moves between participants in a session. To leverage existing security infrastructures, JYBE integrates with LDAP directory services such as Active Directory that contain role-based

access control rules and file permissions for Intranet and portal applications.

#### Corporate Licenses Available.

JYBE is a free product for businesses and consumers. However, corporate pricing is available for businesses that prefer to internally deploy and manage JYBE client licenses and server software.

#### Company Background.

Advanced Reality develops software that makes existing and new applications collaborative without the need for complex programming or expensive infrastructure. The company's flagship technology, Presence-AR, enables real-time collaboration across any computing platform, operating system, application, and access device.

Advanced Reality offers productivity tools for making Microsoft Excel, Microsoft PowerPoint,Microsoft SharePoint, Microsoft Internet Explorer, and Mozilla Firefox collaborative.The company also provides professional services for adding collaboration capabilities to existing software applications. Advanced Reality is privately held and headquartered in Houston, Texas. To contact Advanced Reality call 713.533.5839, visit us on the Web at [http://www.advancedreality.com/,](http://www.advancedreality.com/) or write to [info@advancedreality.com.](mailto:info@advancedreality.com) Editorial Contact:

Marc Gendron Marc Gendron Public Relations 781-237-0341 [marc@mgpr.net](mailto:marc@mgpr.net)

#### **Linux Manuals**

**Agustin's Linux Manuals: Volume 1 - Installation and Internet (72pp) Volume 2 - System Administration (57pp) Volume 3 - Multimedia and Hardware Installation (49pp)**

are available for free download from <http://www.geocities.com/linuxmanuals/> These are an excellent practical introduction to installing and understanding Linux. They print out very well as an A5 booklet using FinePrint, which was reviewed last month.

#### **Microsoft AntiSpyware (Beta1)**

Microsoft's currently free anti-spyware is being received enthusiastically, and is available from: <http://www.microsoft.com/athome/security/spyware/software/default.mspx>

It scans memory, files, registry and cookies, and remains resident. It can be run manually like AdAware or Spybot S&D or scheduled for a specific time. My two computers have each revealed XferPro to scans by MS AntiSpyware twice in about a month. This is a Trojan downloader that is classed as a high threat and has obviously bypassed all other security optons I am taking. Microsoft have announced that AntiSpyware will remain free and supported with the release soon of the post-beta

version.

#### **File Explorers**

I have never been happy with Microsoft's Windows Explorer as a file and folder manager. Even Norton Commander back in the dark ages was a superior utility and, fortunately, many third parties have developed that to quite outstanding capabilities. One of the best, and free, file managers for several years has been PowerDesk5. But that has unfortunately been discontinued - though it is still available on some archives - and on my computers has started to show signs of instability as the operating system is updated. So I had a look around for a replacement and found two acceptable contenders.

I have adopted xplorer2 from [http://www.zabkat.com/,](http://www.zabkat.com/) which is a powerful program offering many of the features of PowerDesk5 such as dual panes with horizontal or vertical alignment plus some new ones. It comes with a basic 112KB help file in HTML format. Or full documentation in a 2.4MB PDF file is available for download. This should suit advanced users who need more than what Explorer offers and are prepared to devote the time to learning its capabilities. A much simpler but still capable manager for computer novices is FileExplorer from [http://www.freesoftlabs.com/.](http://www.freesoftlabs.com/) I recommend this to anyone wanting a better file manager without a steep learning curve.

#### **ScamBusters**

Internet ScamBusters is a free newsletter on Internet fraud, showing the ins and outs of protecting yourself from all the newest scams. It's a public service, published 2 to 4 times a month as an email newsletter, and provides you with a lively, entertaining and opinionated approach to protecting yourself online and offline. It covers computer viruses, worms, Trojan horses, spyware, adware, scumware, etc., and the damage they cause; symptoms of virus infection; how they infect computers; and the differences between real virus and hoaxes.

<http://www.scambusters.org/>

**INDEX NEXT**

## **Digital SIG -- March 2005**

**For those interested in digital photography, software, and manipulation.** 

**This data is from the comp.graphics.apps.paint.shop.pro newsgroup. Note that Paint Shop Pro used to be from Jasc Software Inc, but has now been purchased by Corel Corporation.**

**Jasc used to have a forum, where I saw someone post the graphic below:**

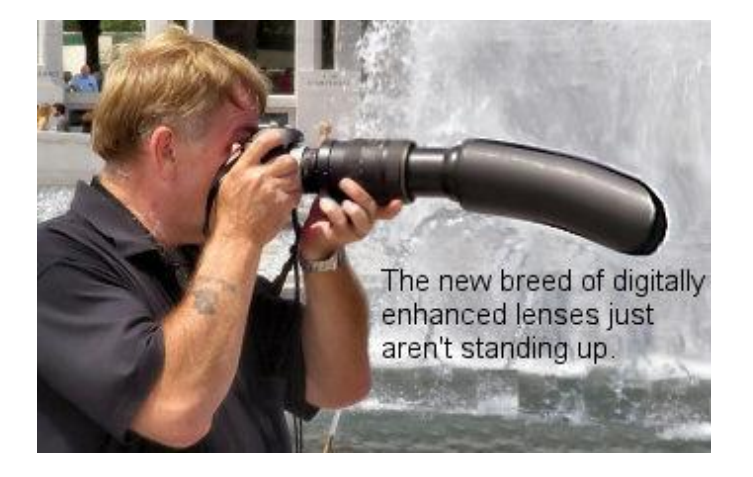

**On 12 January 2005 in the Paint Shop Pro Newsgroup someone called Goober wrote:**

**Some of you may be interested in this if you're not already aware:**

#### **DNG Converter Available Today**

**Kick-starting the adoption of .DNG, Adobe DNG Converter is available today as a free download at: [www.adobe.com/dng](http://www.adobe.com/dng)**.

**This translates raw formats from more than 65 cameras, including recent models such as Canon PowerShot S60, Epson RD-1, Fujifilm FinePix S20 Pro, and Nikon Coolpix 5400, into the new .DNG file format.**

**Adobe Adds Support for New Digital Negative Specification in Updated Camera Raw Plug-in For Photoshop CS:**

**Adobe Systems Incorporated today announced an update to the Camera Raw Plug-in, extending raw file support in Photoshop CS to more than 65 digital camera models and enabling Photoshop CS to handle files in the new .DNG format, also announced today. Available as a free download from Adobe's Web site, the plug-in builds on the raw file functionality already available in Photoshop CS, adding new support for the latest digital cameras from leading manufacturers, such as Canon, Epson, Fujifilm, and Nikon.**

**The new cameras supported by the Camera Raw 2.3 Plug-in are the Canon PowerShot S60, Epson R-D1, Fujifilm FinePix S20 Pro, and Nikon Coolpix 5400. The plug-in supports Photoshop CS customers running Mac OS X 10.2.4 and higher, Microsoft Windows 2000 with Service Pack 3, and Windows XP.** 

**In addition, the recently announced Photoshop Elements 3.0 directly supports all cameras included as part of this announcement, as well as all previously announced camera models. The new Camera Raw plug-in can be downloaded immediately, free of charge, by going to the Adobe Web site at: [www.adobe.com/cameraraw](http://www.adobe.com/cameraraw)**

**Astro / night photos and hot pixels**

**G McAdams wrote:**

**A utility many people use for this is named BlackFrame NR, and it's free, available here:**

**<http://www.mediachance.com/digicam/blackframe.htm>**

### **Photo Re-namer**

**I am pretty sure that some months ago a program that would re-name digital graphics was mentioned here. I don't just want a file re-namer I want one that can use the exif (?) photo data for the new name. Perhaps incorporating the date the photo was taken.** 

**Can anyone here remember/recommend such a program please? A "how to" would be an added bonus. :-)** 

**Stamp <http://www.klingebiel.com/tempest/hd/stamp.php4> Stamp is an award-winning software utility that renames digital camera photos so they sort in chronological order: Downloads photos from your camera Dates photos using EXIF metadata. Renames photos to sort chronologically.**

**/CoMa** 

**User Guide for Stamp [http://www.klingebiel.com/tempest/hd/Stamp\\_2.8\\_User\\_Guide.htm](http://www.klingebiel.com/tempest/hd/Stamp_2.8_User_Guide.htm)**

**Exifer for Windows <http://www.friedemann-schmidt.com/software/exifer/>**

### **Ghost Images**

**On 7 Feb 2005 15:32:40 -0600, kadamar@zeuter-dot-com.no-spam.invalid (David) wrote:**

**Hello group....It's a pleasure to join the forum. I am wondering how I can create "ghost images" I would like to be able to paste one photo on top of the other with the background photo showing thru the top photo...ie is some way of making the top image less that 100% opacity. Any help you can give me would be appreciated. David D**

**Can this be of some help?**

**Flaming Pear have 2 free filters called ghost and antighost <http://www.flamingpear.com/goodies.html> in their freebies plugin set <http://www.flamingpear.com/download.html#ghost>**

**Ghost turns an image layer into a semitransparent picture made entirely of black pixels. It produces a smoked-glass effect that's hard to produce by hand..**

**AntiGhost turns a layer's transparency values into shades of grey.**

#### **/CoMa**

#### **More on Ghosting**

**Hello group....It's a pleasure to join the forum. I am wondering how** 

**I can create "ghost images" I would like to be able to paste one photo** 

**on top of the other with the background photo showing thru the top** 

**photo...i.e. is some way of making the top image less that 100% opacity.** 

**Any help you can give me would be appreciated.** 

**Ron Lacey said:**

- **Open both images in PSP**
- **Activate the "ghost image" and Edit>Copy (ctrl+C)**
- **Activate the background image Edit>Paste>New Layer (ctrl+L)**
- **Open the Layer Palette (F8) if it isn't already and adjust the opacity of**

**RASTER 1 until you have the effect you want.** 

#### **Ron**

**[ron@ronsfotos.com](mailto:ron@ronsfotos.com) <http://borealphotography.com>**

#### **INDEX NEXT**

Last updated: 14 Feb 2005 - TrevorF

## *Watch out, Woody ! - For GEEEEEEEEE-mail's latest features*

### **By Philip Bell [<philip.bell@gmail.com>](mailto:<philip.bell@gmail.com>)**

#### **Woody had better watch out. I mean Woody of Woody's Windows Watch, that consummate computer guru with website haunted by geeks. Woody has really put his foot in it this time.**

Just look at the note which John Saxon sent around our PCUG Coffee and Chat email list the other week:

#### "G'day All., begins John..

"After the recent discussions about Gmail - there's a good article about the rights and wrongs (mostly wrongs) of Web-based Email in the latest Woody's 'Email Essentials' mailing list.

See<http://www.woodyswatch.com/email/archives.asp> - well worth a read.

Cheers - JohnS "

Woody refers to all the usual suspects, including Hotmail and Yahoo. And Woody gives a reasonably competent summary of the pluses and minuses of traditional webmail as it has grown up over the last decade.

But then he totally loses it.

He lumps Gmail in with that ugly bunch of predecessors, Hotmail etc - and completely misses the point of the revolution being ushered in by Gmail during its continuing beta release over the last 9 months or so.

Which is?

The newer forms of webmail are making email (yes, all of email, not just webmail) much simpler, safer and friendly. So much so, that I expect that in just a few years time most of us - yes, even the diehards among our number - will be major users of webmail.

\*\*\*\*\*\*\*\*\*\*\*\*\*\*\*\*\*\*\*\*\*\*\*\*\*\*\*\*\*\*\*\*\*\*\*\*\*\*\*\*\*\*\*\*\*\*\*\*\*\*

Unfortunately, the authors of Woody's summary have not done their homework.

As far as I can work out, all the arguments in the Woody's article about limitations of webmail do not apply to Gmail as I have adapted it for my own use.

I refer to:

\* limitations on space - well I have (shall I say) a number of Gmail 1 gigabyte accounts and I just can't imagine that I will run short when my total usage for about 3 to 4 years previously was around 300 meg

\* "what Google giveth, Google can take away" - That is, these free webmail accounts can be terminated or changed without notice.

This is so irrelevant to a careful use of webmail that I wonder why anyone with half a brain would raise it. A major point of using a product like Gmail as one's frontline mail account is to provide backup against the uncertainties of computing at either end : namely, at your computer end with failure of your hard disk, or the inevitable Windows crash, viruses etc or - problems with your isp and - at the webmail end, capricious change by the webmail provider.

Gmail provides for automatic forwarding of messages to your desktop email client. So you have belt and braces coverage at all times. For those of you who still don't think this is safe enough, I have worked out a method for using a pyjama cord kept in your pocket as well as the belt and braces. See me privately about this.

\* webmail dropouts so that you lose your half-written email.

Just how stupid can these objections be? The best way to use webmail for outgoing messages if you are at your home computer, is to originate all your message on your resident email client, BUT IN THE PERSONA of your webmail address. Then if you use a half decent email client like Eudora with auto saving, you are in very little danger of losing a draft email you are writing.

And if you are using Gmail itself for drafting a message, it has an excellent save draft facility, a touch of the button always in front of you.

These Woody's objections are just so mindless.

But what really gets my goat about the Woody's article is that the authors seem to be so stuck into the conventional ways of doing email, that they fail totally to recognise a glimmer of the major changes to email which Gmail is ushering in: - the old ways of managing one's inbox (Gmail auto archives), - of constructing address lists (done automatically by Gmail), - laboriously constructing and managing folders (replaced by Gmail's labels and amazing search facility) etc etc - all these and all the other marvellous features of this new product are totally disregarded by this miserable summary.

But there is no law against remaining stuck in the mud. On the other hand, I must admit to being a little peeved when I come across these apostles urging others to join them in their morass. For a highly competent summary of email, webmail and the whole damn thing, I recommend that fine website from upper New York State:

<http://www.emailaddresses.com>

You will find there a site where self-serving adverts do not pester you (that's a message for you, too, Woody) and where ignorance does not reign supreme.

### **The Growth Of Webmail**

Most of us would be aware of how much young people have taken to webmail. For backpackers and young travellers, it has become a lifeline. Their CVs for temporary work are kept on it. It follows them wherever they go. And that means everywhere. I have heard that if you go for a walk anywhere in the world where there are people about, within a matter of minutes you will bump into an Australian, probably a young one and a webmail user.

But there has been a huge recent growth, I suspect, in a second major group of webmail users - namely, working people of middle years, in their 30s and 40s. They may have access (if they wish) to POP email on a home computer. But they have come to prefer one of the free webmails. They can use it just as easily at both work and home, with all their contacts and mailboxes at their fingertips wherever they are on the day.

For those who missed my earlier instalment on email, webmail and Gmail, I have posted a more inclusive summary on my website: <http://www.tip.net.au/~pmbell/> (Thanks to Mike D. for getting my feet web.)

But so much is happening with Gmail that my ink doesn't dry before interesting new features appear.

For those of us who were fascinated by Mike D's demo of Picasa a few weeks ago, just look what has happened with Google and Gmail to make it easy for newbies to access the Picasa photo album software.

I just noticed today (4 March 2005) the following bunch of new features on Gmail:

<http://www.google.com/gmail/help/whatsnew.html>

#### **Magic Pudding**

You can only get Gmail by invitation from an existing user – during its continuing beta release and development. And what a cracking pace that is setting. That Google organisation is on fire. So – for those wannabe-brave souls wondering if they will put their toe in the water and actually test Gmail, I now have plenty of invites to offer. The Gmail spybots appear to have recognised my enthusiasm for the Gmail experience. I now have a magic pudding of 50 invites. A magic pudding, because as soon as I issue a few invites, I am immediately topped up back to a total of 50. So come on, you Oliver Twists out there. Ask me for more - Google Gmail invites, I mean - @ [philip.bell@gmail.com](mailto:philip.bell@gmail.com), which will very soon be (he concluded pretentiously) the new world address for modern communications.

Don't miss out!

Remember, the sooner you get a Gmail address, the better looking that address will be. For example, I've now cornered the emerging market for <philip.bell>. That management consultant and that garbo in Melbourne who both carry my name, they've both missed out. The paedophile in a Sydney jail and that young statistician in Canberra, both with my name, they've both missed out too. And that American college professor with my name has missed out real bad. So get in there before you miss out too.

### **INDEX NEXT**

### **Web Safe Colours**

Last month we looked at web safe colours and recommended a URL. Owen Cooke has advised us that we have our own web safe colours site at:

<http://www.pcug.org.au/pcug/candc/cgi-bin/col.cgi>

It is impressive, with all 216 colours displayed in a very intelligent layout. Here is a small sample of the chart:

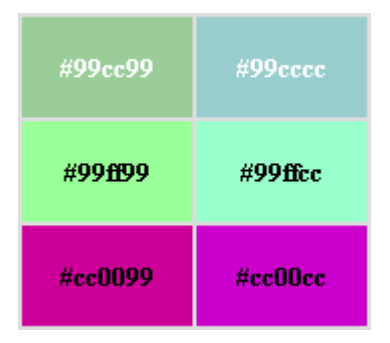

Thanks Owen.

**Index Next**

#### **CLEANING UP THE DESKTOP VIA USE OF THE START BUTTON**

**CLEANING UP THE DESKTOP VIA USE OF THE START BUTTON (Graphics are all at the bottom of the text)**

#### **INTRODUCTION**

For many years my strategy for loading applications quickly was to have the shortcut icons for all my frequently used apps on the desktop. Using an algorithm initially developed by the Whereizit? cult I arranged the dozens of icons into visual clusters to enable the one I wanted to be found "quickly". Three problems with that: (a) occasionally some application or computer problem rearranged the locations of all the icons, (b) I lost track of where things were as the number of icons increased, (c) finding an icon when there is a visitor watching becomes very difficult!

Some C&C folk are using Freelaunchbar (see [http://www.freelaunchbar.com/\)](http://www.freelaunchbar.com/)) to move icons off their desktops. That application enables you to shift icons from the desktop into pop-up menu clusters accessed via the quick launch bar. I understand that this app is a little tricky to configure (although having worked out how to do it, "it's easy", they say. Like quantum mechanics, I guess.) An alternative worth looking at was mentioned by someone (maybe the Silicon Kid) way back. I've been using it for some years, and it works very well. It does not require any application to drive it, uses Windows Explorer for implementation, can be modified easily, and the configuration does not ever get rearranged without you doing it yourself.

#### **NET RESULT OF SETTING UP THE SYSTEM**

The end result for me is a very clean desktop. I still launch a few apps that I use very often with one click on icons in the quick launch bar (PowerDeskPro, Internet Explorer, Firefox, Outlook Express, Process Explorer, TCPView, DUmeter). I access all my other often-used apps through the Start button (on the lower left corner of the desktop).

An initial left click on the Start button pops up a panel containing the usual items that Microsoft stuck under the Start button. But in addition, the items displayed now include ones that I have added (see 2\_start1.gif). For instance, I have added an icon and label for "Audio & Video" apps - the 3rd item from the top in the pop-up panel. The black triangle to the right of any icon indicates that there is a sub-group of other items under it. Moving the mouse pointer onto a label which has a triangle pops up the next level of items in that sub-group. For example, for the Audio & Video apps item, there are 9 items, one of which is "MP3 utilities" (see 3\_start2.gif). Again, moving the mouse pointer onto an item which has a triangle pops up the next level of apps under that item. For my MP3 utilities item, there are 7 sub-items (see 4\_start3.gif). None of these 7 items have triangles - they are all are shortcuts to applications, so that a single click on any one of them loads the app. Most folk would probably only need one or two levels of popups. Three levels would be required only if you access a lot of apps regularly. More than three levels would hardly ever be required and is counter-productive because getting across to the last level is a long trip.

Most people would have used such a Start button process system for running programs accessed through the Programs item. However, when you invoke the programs item you will end up with a very large list of folders and shortcuts, arranged in an order that is not as helpful as it might be, and including just about every application that is installed on the PC. The system I have described set up just my most frequently used applications, in a tree structure of popup panels that reflects conceptual grouping that mean that I can quickly locate the application I want to load. The tree structure and the items in the popups are ordered the way that I want, and all the items in the popups have a meaningful icon attached. In XP icons can be attached to any or all items. In Win 98 (and presumably other non-NT systems), there is less flexibility for attaching icons.

Determining the content of the popups, the nesting of popups, and attaching icons is easy (when you know how). The process for XP is as follows; for other operating systems, the process is very similar albeit not identical.

#### **SET UP FOLDERS AND SHORTCUTS IN THE START MENU FOLDER**

For the method to work, first of all you need to set the Properties of the Start button so that left clicking it will show the so-called "Classic menu" instead of the XP style menu. To do that, right click the Start button, select Properties, and on the Start Menu tab, select Classic Start Menu, then Apply.

Having done that, exit to the desktop, then right click the Start button and click on "Explore" (3rd item from the top - see 5\_right.gif). The "Start Menu" folder should then appear in Windows Explorer (see 6\_explor.gif).

Within the Start Menu folder, create any new folders which you would like to see popup at the first level when you left click on the Start button. In the example shown in 2\_start1.gif, you can see I have added items for Antivirus & Anti-spyware, Photo editing, Audio & Video, etc. Create such folders through the Explorer's File/New/Folder menu item. Then if you want them, create sub-folders within those folders, and sub-sub-folders to reflect the way you want to locate your apps in 2nd or 3rd or other levels.

If you want a shortcut to a single application (rather than a folder) to appear in the first level of popups, put a shortcut to that app in the Start Menu folder, not within a sub-folder.

Then in the relevant folders and sub-folders, and sub-sub-folders, insert the relevant shortcuts to your individual apps. The easiest way to put a shortcut to an app into a folder is to drag it off the desktop (or copy it and paste it into the folder if you are still not sure that you want to delete the shortcut from your desktop). See 7\_MP3.gif for how my folder \Start Menu\Audio & Video\MP3 Utilities\ contains shortcuts to 7 apps, one of which is MP3Gain.

Probably all your shortcuts will already have appropriate icons, generated when the app was first installed. However, folders will not have an appropriate icon yet. For folders, attach icons this way: Right click the folder, click Properties, click Customize, click Change Icon. Then select an appropriate icon by browsing icon collections and picking one, or you can select any application's executable file to get its icon and attach it to the folder as its icon.

For individual apps, if there is not an appropriate icon attached or you want to attach a different icon, then attach one this way: Right click the app, click Properties, click Change Icon, then select an appropriate icon by browsing icon collections, or selecting an application's executable file to get its icon. (See 8\_MP3p1.gif, 9\_MP3p2.gif and 10\_MP3p3.gif).

Now exit Windows Explorer.

#### **FIXING THE ORDER OF ITEMS IN THE POPUPS**

If you left click the Start button, you should get the 1st level of popup panel, which should now include the folders and shortcuts to apps you have added. You can change their order by a left click drag and drop.

If you have included folders (marked by black triangles), moving the mouse pointer over the folder should popup the next level. Again, a left click drag and drop can be used to change the order of items in the popup.

The ordering you have set up will persist until you change it. (Note that the ordering shown in the Start Menu's folders visible in Windows Explorer will not be the same, so do not be concerned about that.)

#### RUNNING AN APPLICATION

Once you have located within an appropriate popup panel the shortcut for the application you want to run, left click it and it will run.

One advantage that the Freelaunchbar application has over this system is that (I understand) you can drag and drop a file onto the launch bar's icon and it will run. While that is neat, it would not be a major advantage for me.

I have not experienced any problems or instability with this system.

#### *Mike Boesen*

#### *3 March 2005*

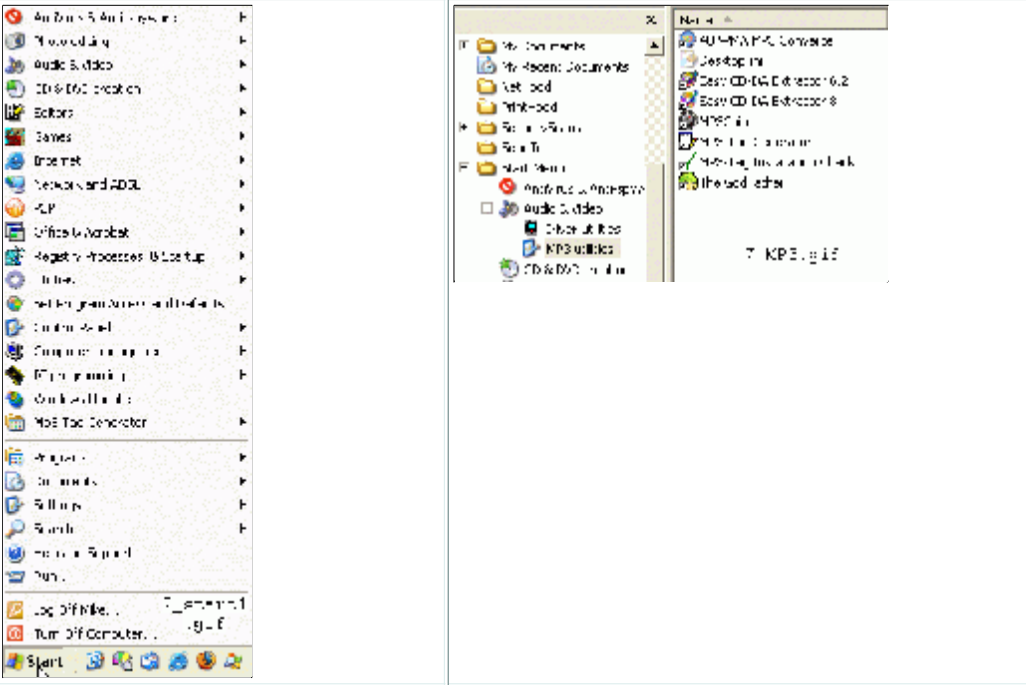

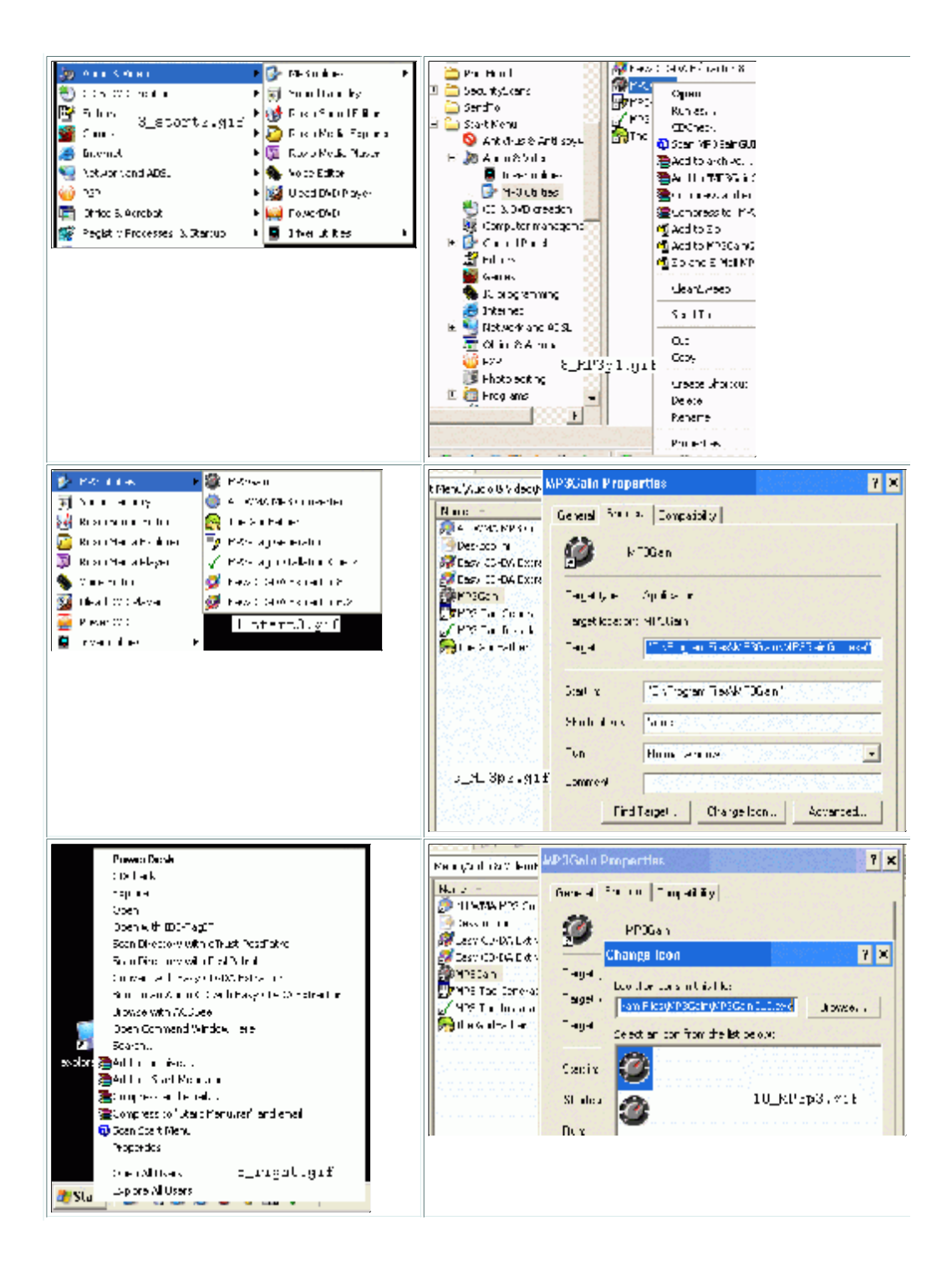

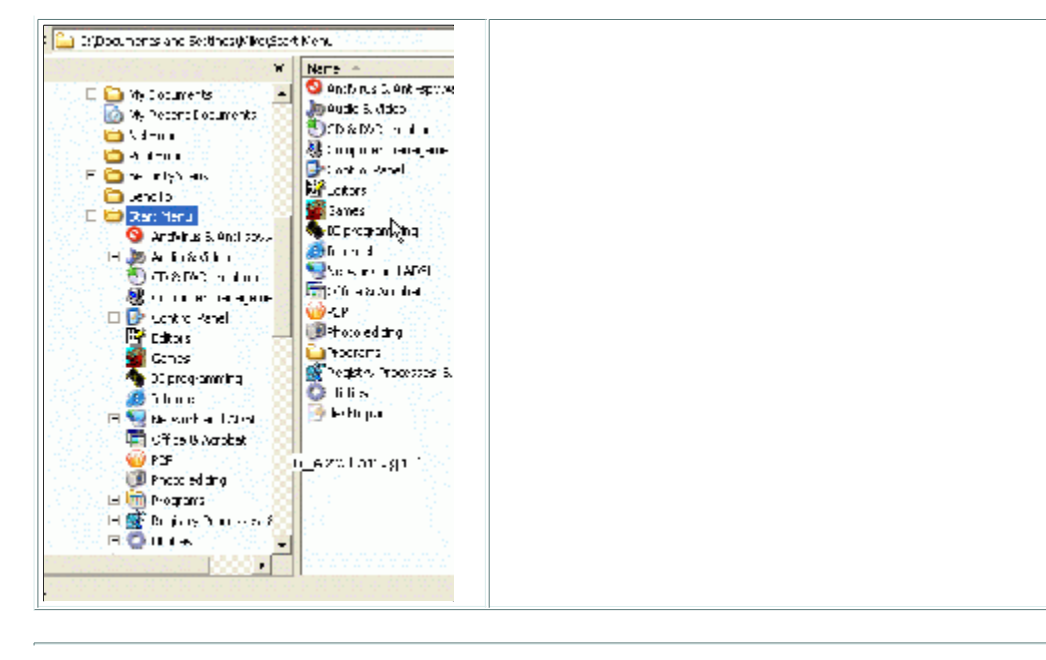

**Index Next** 

4 of 5 14/03/05 15:51

## **Junction Link Magic**

#### FOR EXPERIENCED USERS ONLY! from:<http://www.rekenwonder.com/linkmagic.htm>

**Junction Link Magic** is a utility that lets you create junction points with Windows 2000, XP, or 2003. Junction Link Magic automatically lists existing junction points, and it offers you an easy interface to add, modify or remove junction points.

"A junction point (also known as a *reparse* point) is a technology for a folder to be grafted into another folder on the same local computer. Junction points are transparent to programs. This might not seem like a big deal, but it can remove a lot of clutter. It also helps a lot when moving programs from one place to another, since just about every program in the Windows world expects to never be moved from the directory it was installed in. E.g. moving your 'Program Files' directory contents to another drive, and linking the original 'Program Files' directory to this new location. With junction points you can also surpass the 26 drive letter limitation. Junction points can only be created on volumes formatted with NTFS 5.0 or higher. NTFS 5.0 is supported in Windows 2000, Windows XP and higher."

Mike Dinn discovered this after installing Picasa and being concerned about its massive database occupying even more space on his drive C:. Here is his story:

I've just stumbled over an interesting utility, which allows you to set up a link from an empty folder to where the actual folder (and sub folders) are. This came up in the context of Picasa using the C drive for its data files, and people wanting to relocate it. The use of "Junction Link Magic" to fix this problem is below. It would seem to be ideal for getting rid of data folders on C in general. You can move the folder - at least on XP using NTFS. Junction points let you have one folder point to another folder on a different drive. In my case I set up a pointer from C:\Documents and Settings\Bob\Local Settings\Application Data\Google\Picasa2 to J:\MyDocuments\Databases\Picasa2 So far Picasa appears to be working well with the new location (in fact Picasa doesn't know there is a new location).

The process I used was:

- Close down Picasa2.
- Locate the Picasa2 folder and copy it to a new location.
- Rename the old Picasa2 folder to Picasa2.old (just for safety).
- Create a new empty Picasa2 folder in the old location folder as the source (or host) - Junction Points only work with empty folders -

and copy in the new location as the destination (or target). NB Junction Link Magic warns you that junction points can create problems so tread carefully.

- Restart Picasa2 and check that it works OK (if not you can delete the junction point and rename your old Picasa2 folder to get back where you started).
- If and only if all is well you can delete the Picasa2.old folder and reclaim your disk space.

I checked this with Picasa2 and it's working fine for me on XPPro. I think it should also work with Google DeskTop search but I haven't tested that yet.

**INDEX NEXT**

## **RANDOM JOTTINGS**

#### *Ken Meadows*

The editor of the Micro 80 newsletter bemoaned the fact that contributions were so low that he had to virtually write the newsletter himself. In these types of newsletters it is not the editor's task to write the articles, but for the members to contribute articles, usually concerning their experiences. My experiences you would probably not want to know about. However, his plea so moved me that I decided to help him out.

You will get some of my experiences, but mainly items that I have noticed which may be of interest. As my operating system is Windows XP, most items will probably relate to Win XP. My memory not being what I would like, the editor will do his job by seeing that my article makes sense and that it is technically correct. That puts you on the spot, Ed!

As I was writing this, the latest edition of Sixteen Bits, the product of the PCUG was published. It was so professional and euphuistic (go on, look it up – I did) that I cringed and regretted my decision to write articles. On reflection, though, I decided to carry on, as most of the readers would be at my level.

### A CLEAN DESKTOP

I like a clean desktop. While most users have shortcuts for programs frequently used, these finish up on the desktop that will soon be full if, like me, you have shortcuts to most of your programs. To avoid this I have a folder labelled "Utilities" and my shortcuts have been cut and pasted to that folder. Further, like utilities such as printer utilities are cut and pasted to a printer folder within the utilities folder.

#### FASTER BROWSING

The March, 2004, issue of the English magazine PCPlus, had a short note that various programs seem to set communications switches to the worst possible performance. I checked my settings and found that they were set (worst setting) as described in the article. I followed the instructions in the article and it promised that the speed of future downloads would almost double. What I should have done would be to note the download speeds before and after I made the changes. I did not, so hoped an increase in speed would be obvious.

To check and reset if necessary, do the following. In Internet Explorer, pull down the Tools menu, choose Internet Options and select the Connections tab. Towards the bottom of the dialog, choose LAN Settings. This will bring up a dialog box. The first check box option is Automatically Detect Settings. If this is checked, uncheck it and click OK. If it had been checked, you may now find that the speed of future downloads almost double. I am connected to Transact by cable and am happy with the download speeds, but any gain would still be appreciated. After using my computer for some months after making the changes, I do think the speed has increased. Why didn't I check my speed before making the changes so I could document the change for you? Try it anyway, you have nothing to lose and all to gain. Do a System Restore first.

#### SEEN ON THE INTERNET

Going skiing this winter? Want to take your mobile with you but are worried about losing it? Motorola has the answer. The company plans to unveil a ski jacket with a mobile phone built in to it. The device will be very James Bond with controls on the sleeve for both the phone and the built in MP3 player that's also part of the device. The jacket will be made by Burton (note: upmarket English firm) but pricing has yet to be announced.

#### SYSTEM RESTORE

Those of you who use Windows XP will have seen something about System Restore. Some of you may not know what it does or how to use it. Believe me, it is one of the most useful items that XP gives us. It has saved my bacon many times.

System Restore takes your system back to an earlier time. Each day a Restore Point is set by the system. It is most useful when you install a new program. Before installing the program, set a Restore Point and, should something go wrong, or most likely should you dislike the new program and wish to remove it, you can use System Restore to delete it and have your system as it was before the program was installed.

To set a Restore Point, go to Start, All Programs, Accessories, System Tools, System Restore. Click on System Restore and you have the choice of 'Restore my computer to an earlier time', 'Create a restore point' or 'Undo my last restoration'.

If setting a Restore Point, you can insert the description, and the current date and time are automatically added. At this point you can 'go back', 'create' or 'cancel'.

#### SEEN ONLINE

Just when you thought you'd heard it all; a Romanian couple who met online have named their baby Yahoo. The couple, who met face-to-face after having a 3-month 'online relationship', said that the Internet had been a major guiding element in their life.

#### WHAT IS DSO EXPLOIT?

If you use Spybot Search and Destroy or another spyware removal tool, it may find an item called DSO Exploit. This exploit is a bug in Internet Explorer that under certain circumstances would allow untrusted software to run on the computer. In other words, it's a hole in Internet Explorer that hackers could use to gain access to your system. However, if you are running the latest version of Internet Explorer and have all your Windows Updates installed, the bug has been patched and is not a threat to your computer system. Even though Spybot may still show it as a threat.

If you have the latest Internet Explorer version and all your Windows Updates, you can safely ignore the DSO Exploit as a potential problem when Spybot Search and Destroy or other spyware removal tools discover it. However if you would rather fix the exploit so it does not show up again, it can be done in Windows registry. I shall not describe how, as if something goes wrong in fiddling with the registry, it can cause windows to fail to start.

And here is one for the books. At the time of writing, Spybot Search and Destroy issued a version intended to delete DSO Exploit which, instead of deleting DSO Exploit, puts in an incorrect registry value which still leaves it operative. An updated version is expected.

#### NOSE FOR TECHNOLOGY

#### From MS Windows XP magazine, December 2004.

Good news for idle hands – your nose can do their work instead. A Russian researcher at a university in Canada has developed a new webcam-powered interface that tracks the movement of the tip of your nose. You then use it to write text or move around the screen, while rapid blinking acts as left and right-click functions. The Nouse, as it's been termed, was developed by Dmitry Gorodnichy as a hands free interface. Thankfully for your neck muscles, it isn't intended to replace the traditional mouse altogether. He sees it as more of an extra remote control than a straight replacement. Pinocchio would have been in his element.

#### FROM MAXPC NEWSLETTER

Students in South London thought it was an offer too good to be missed, so paid £200 for a powerful top-quality laptop. The only downside was that when they handed over the cash, the high-tech PC was swapped for a laptop bag full of potatoes. Police are a' peeling for anyone with information.

A Chinese man has been sued by his wife for bigamy, after he took part in a virtual internet marriage. After becoming suspicious of the increased amount of time spent online, she found that her husband had 'married' someone else, and even had a virtual child. The wife lost her case for emotional damage, but was granted a divorce.

### **INDEX NEXT**

### **More humour from the net**

### **Daffynitions**

The Washington Post published a contest for readers in which they were asked to supply alternate meanings for various words. The following were some of the winning entries:

Coffee (n.), a person who is coughed upon.

Flabbergasted (adj.), appalled over how much weight you have gained.

Abdicate (v.), to give up all hope of ever having a flat stomach.

Esplanade (v.), to attempt an explanation while drunk.

Negligent (adj.), describes a condition in which you absentmindedly answer the door in your nightie.

Lymph (v.), to walk with a lisp.

Gargoyle (n.), an olive-flavoured mouthwash.

Flatulence (n.) the emergency vehicle that picks you up after you are run over by a steamroller.

Balderdash (n.), a rapidly receding hairline.

Rectitude (n.), the formal, dignified demeanor assumed by a proctologist immediately before he examines you.

Oyster (n.), a person who sprinkles his conversation with Yiddish expressions.

Circumvent (n.), the opening in the front of boxer shorts.

Frisbeetarianism (n.), The belief that, when you die, your soul goes up on the roof and gets stuck there.

Pokemon (n), A Jamaican proctologist.

### **Criminal Lawyers Award**

A Charlotte, NC, lawyer purchased a box of very rare and expensive cigars, then insured them against fire among other things. Within a month having smoked his entire stockpile of these great cigars and without yet having made even his first premium payment on the policy, the lawyer filed claim against the insurance company. In his claim, the lawyer stated the cigars were lost "in a series of small fires." The insurance company refused to pay, citing the obvious reason: that the man had consumed the cigars in the normal fashion.

The lawyer sued...and won!

In delivering the ruling the judge agreed with the insurance company that the claim was frivolous. The Judge stated nevertheless, that the lawyer held a policy from the company in which it had warranted that the cigars were insurable and also guaranteed that it would insure them against fire, without defining what is considered to be unacceptable fire, and was obligated to pay the claim.

Rather than endure lengthy and costly appeal process, the insurance company accepted the ruling and paid \$15,000 to the lawyer for his loss of the rare cigars lost in the "fires."

NOW FOR THE BEST PART...

After the lawyer cashed the check, the insurance company had him arrested on 24 counts of ARSON!!! With his own insurance claim and testimony from the previous case being used against him, the lawyer was convicted of intentionally burning his insured property and was sentenced to 24 months in jail and a \$24,000 fine.

This is a true story and was the 1st place winner in the recent Criminal Lawyers Award Contest.

### **Forecast 1**

A long time ago, in Communist Russia, there was a famous weather man named Rudolf.

He's always had a 100% accuracy rate for his forecasts of the Russian weather conditions. His people loved him and respected him for his faultless foresight. He was particularly good at predicting rain. One night, despite clear skies, he made the prediction on the 6:00pm news broadcast that a violent storm was approaching. It would flood the town in which he and his wife lived. He warned the people to take proper precautions and prepare for the worst.

After he arrived home later that evening, his wife met him at the door and started arguing with him that his weather prediction was the most ridiculous thing she had ever heard. This time, she said, he had made a terrible mistake. There wasn't a cloud anywhere within 10 miles of the village. As a matter of fact, that day had been the most beautiful day that the town had ever had and it was quite obvious to everyone that it simply wasn't going to rain.

He told her she was to be quiet and listen to him. If he said it was going to rain, IT WAS GOING TO RAIN. He had all of his Russian heritage behind him and he knew what he was talking about. She argued that although he came from a proud heritage, IT STILL WASN'T GOING TO RAIN.

They argued back and forth for hours , so much that they went to bed mad at each other.

During the night, sure enough one of the worst rainstorms hit the village the likes of which they had never seen. That morning when Rudolf and his wife arose, they looked out the window and saw all the water that had fallen that night.

"See," said Rudolf, "I told you it was going to rain." His wife admitted: "Once again your prediction came true. But I want to know, just how were you so accurate, Rudolf?" To which he replied, "You see, Rudolf the Red knows rain dear!"

### **Forecast 2**

It was autumn, and the Indians on the remote reservation asked their new Chief if the winter was going to be cold or mild. Since he was a new Indian Chief in a modern society, he had never been taught the old secrets, and when he looked at the sky, he couldn't tell what the weather was going to be. Nevertheless, to be on the safe side, he replied to his tribe that the winter was indeed going to be cold and that the members of the village should collect wood to be prepared. But also being a practical leader, after several days he got an idea. He went to the phone booth, called the National Weather Service and asked,

"Is the coming winter going to be cold?"

"It looks like this winter is going to be quite cold indeed," the meteorologist at the weather service responded.

So the Chief went back to his people and told them to collect even more wood in order to be prepared. A week later he called the National Weather Service again.

"Is it going to be a very cold winter?"

"Yes," the man at National Weather Service again replied, "it's going to be a very cold winter."

The Chief again went back to his people and ordered them to collect every scrap of wood they could find. Two weeks later he called the National Weather Service again.

"Are you absolutely sure that the winter is going to be very cold?"

"Absolutely," the man replied. "It's going to be one of the coldest winters ever."

"How can you be so sure?" the Chief asked.

The weatherman replied, "The Indians are collecting wood like crazy!"

#### **PCUG Help Directory**

**The people in this directory are volunteers, so please observe the times given. The Help Directory is designed to help individual**

**users and should not be used as a substitute for corporate support calls to vendors. This service is provided for members only.**

**Please quote your membership number to the helper. Additions or amendments to this directory should be sent to**

**[editor@pcug.org.au](mailto:editor@pcug.org.au)**

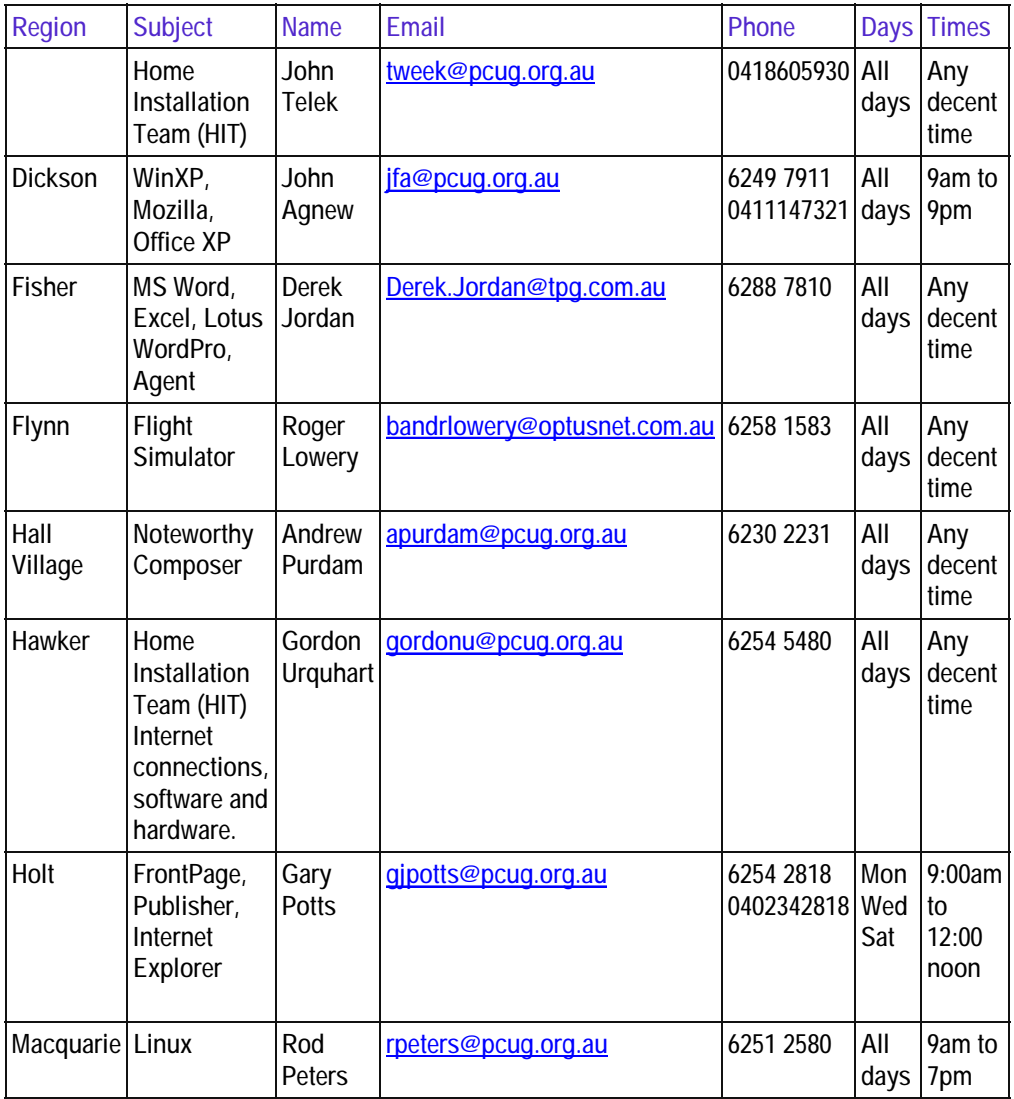

#### **Index NEXT**